## **Release H: Telegraf**

- [Introduction](#page-0-0)
- [Links](#page-1-0)

## <span id="page-0-0"></span>**Introduction**

Telegraf is an agent for collecting, processing, aggregating, and writing metrics.

The telegrapf repository is available here: [Telegraf Repository](https://github.com/influxdata/telegraf) and contains a number of plugins which can be included in your telegraf.conf file.

The following yaml file provides a sample configuration which uses telegraf and docker as input plugins and influx and influx\_v2 as output plugins - [telegraf.](https://wiki.o-ran-sc.org/download/attachments/71762195/telegraf.yaml?version=1&modificationDate=1678978168025&api=v2) [yaml](https://wiki.o-ran-sc.org/download/attachments/71762195/telegraf.yaml?version=1&modificationDate=1678978168025&api=v2)

For the docker input plugin to work we must mount /var/run/docker.sock into our container, we also need to set the security context for the container. To do this follow the instructions below.

## **Security Context setup**

```
# Setup the telegraf user
sudo useradd -g docker telegraf
sudo passwd telegraf
id telegraf
uid=1001(telegraf) gid=1001(docker) groups=1001(docker)
Log into the container and see what group docker.sock is assigned to
/ $ ls -l /var/run/docker.sock
srw-rw---- 1 root ping 0 Mar 16 07:35 /var/run/docker.sock
# Get the id of the group
/ $ getent group ping
ping:x:999
# We now have the 3 ids we need for the security context
      securityContext:
        runAsUser: 1001
        runAsGroup: 1001
        fsGroup: 999
```
Change these values in your container if they are different from above.

Our metrics are being collected into the telegraf bucket.

We can now see the visualizations in the influx dashboard we imported using the community templates : [Community Templates](https://github.com/influxdata/community-templates#templates)

| ♦          | <b>Docker</b>                                                                                                    |
|------------|----------------------------------------------------------------------------------------------------|
| E.         |                                                                                                    |
| 杢          | $\bullet$<br><b>II</b> ADD CELL<br>$\equiv$ ADD NOTE<br>$\Theta$<br><b>SET AUTO REFRESH</b><br><b>4</b> Local<br><b>O</b> Past 5m<br>$\mathbf{r}$<br>▼<br>$\cdots$                                                                    |
| ビ          | This dashboard doesn't have any cells with defined variables. Learn How                                                                                                    |
|            | <b>Docker Daemon</b><br>Docker Daemon<br>Number of Runnng<br>Docker containers<br>Docker Daemon<br>Total Mem<br><b>Total Num</b><br>Containers<br>48<br>$\hat{a}$<br>o<br><b>El Num Images</b><br>$\hat{\mathbf{u}}$<br>$\alpha$<br>✿ |
| 嘂          | <b>nCPUs</b><br>2,501.00<br>65.00<br>8.00 cpus<br>18.65 GB<br>49.00                                                                                                    |
| 曲          | <b>Note</b><br>$\bullet$                                                                                                    |
| $\Omega$   | <b>System Stats</b>                                                                                                    |
| Ø          | System<br>Load<br>System Uptime<br><b>B</b><br><b>IOH:</b><br><b>System Load</b><br>m<br><b>System Memory Usage</b><br>$\hat{D}$<br><b>CPU Usage</b><br>≎<br>m<br>$\bullet$<br>森                                                      |
| $^{\circ}$ | 39%<br>0.31 days<br>3.48<br>80%<br>5                                                                                                    |
|            | 60%<br>38.8%<br>:: Swap<br>$\ddot{\circ}$<br>4                                                                                                    |
| 囻          | Load<br>40%<br>38.6%<br>$\overline{\mathbf{3}}$                                                                                                    |

**Note**: You'll need to configure each cell so it's retrieving the docker metrics from the correct bucket, in this case telegraf.

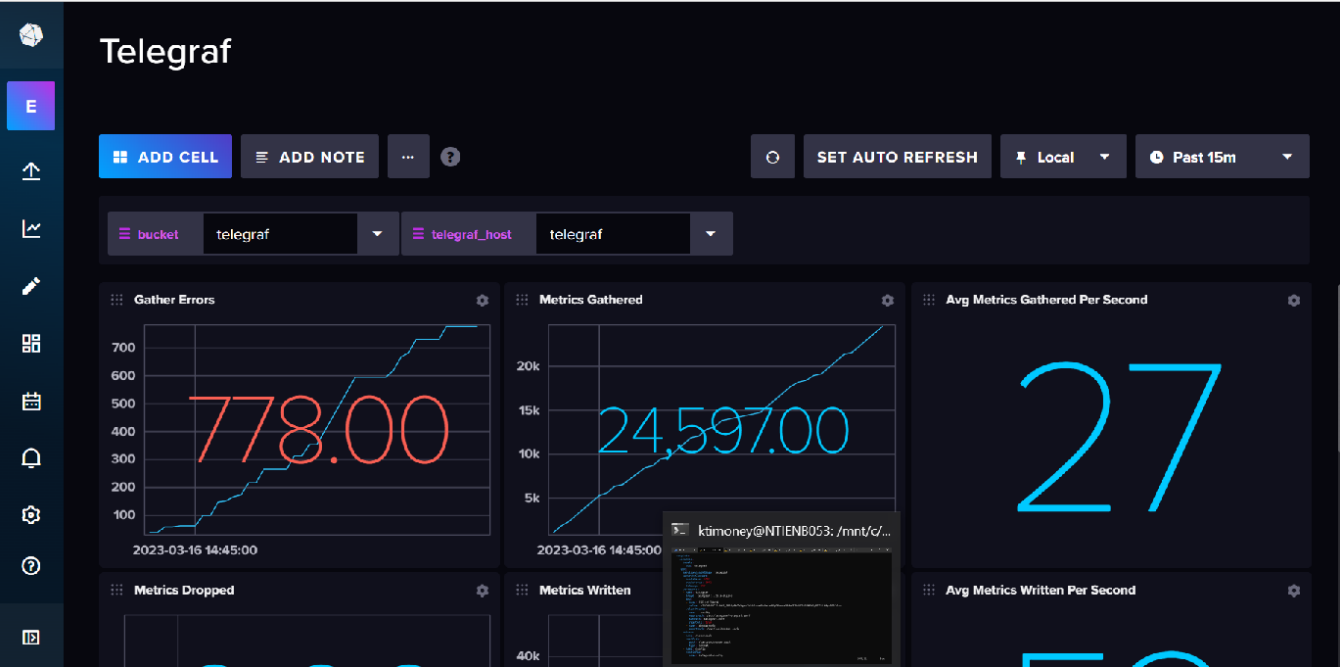

## <span id="page-1-0"></span>Links

[How to Write a Telegraf Plugin for Beginners](https://www.influxdata.com/blog/how-to-write-telegraf-plugin-beginners/)

[Execd Input Plugin](https://github.com/influxdata/telegraf/tree/master/plugins/inputs/execd)

[Getting Started with Apache Kafka and InfluxDB](https://www.influxdata.com/blog/getting-started-apache-kafka-influxdb/)